**Linux VPN Masquerade HOWTO**

# **Table of Contents**

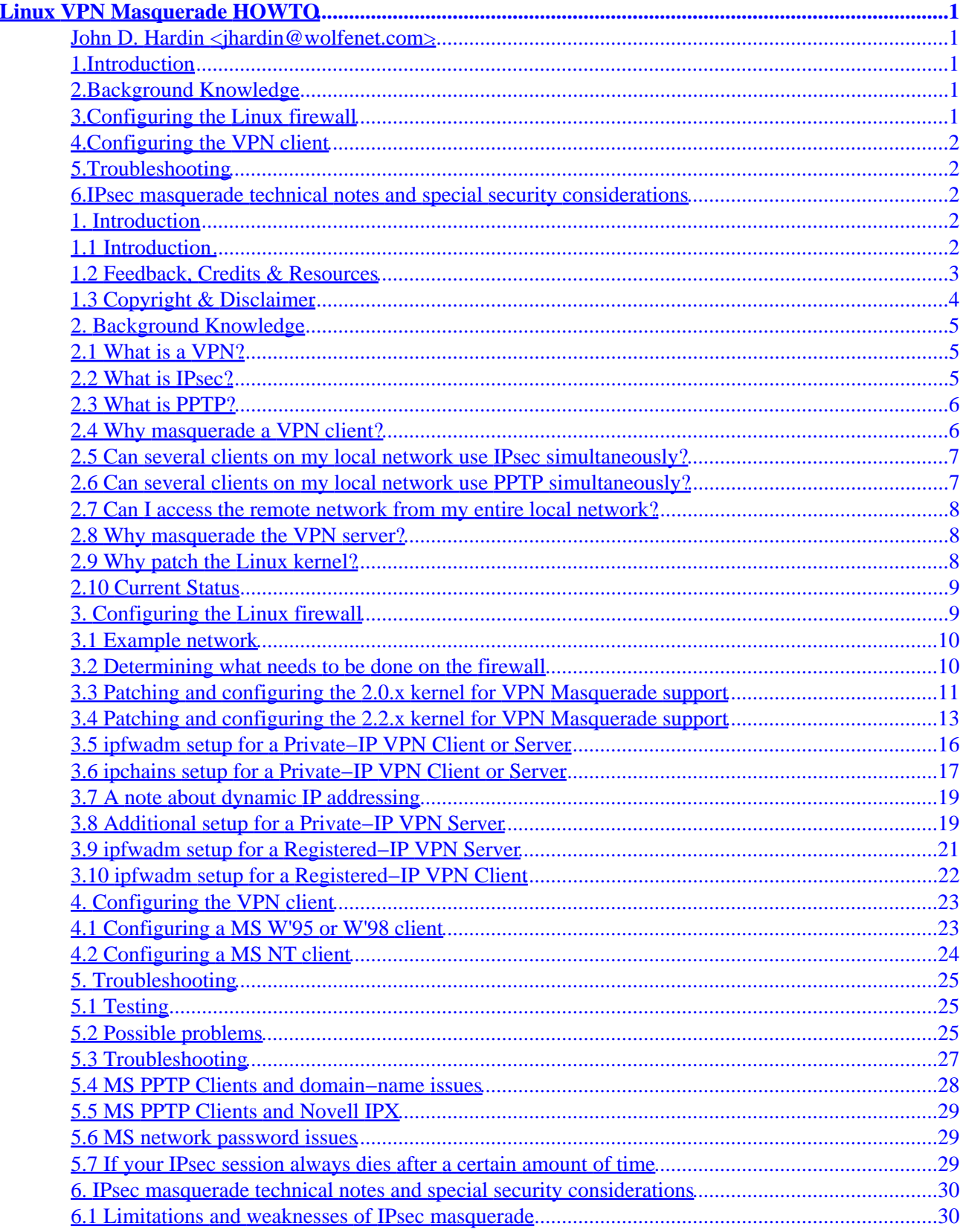

# **Table of Contents**

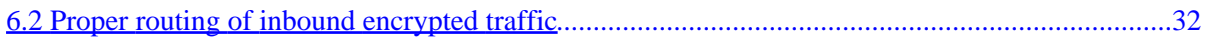

# <span id="page-3-0"></span>**Linux VPN Masquerade HOWTO**

#### **John D. Hardin [<jhardin@wolfenet.com>](mailto:jhardin@wolfenet.com)**

v2.2, 9 September 1999

*This document describes how to configure a Linux firewall to masquerade IPsec− and PPTP−based Virtual Private Network traffic, allowing you to establish a VPN connection without losing the security and flexibility of your Linux firewall's internet connection and allowing you to make available a VPN server that does not have a registered internet IP address. Information on configuring the VPN client and server is also given.*

# **1[.Introduction](VPN-Masquerade-HOWTO-1.html)**

- [1.1 Introduction](#page-4-0)
- [1.2 Feedback, Credits & Resources](#page-5-0)
- [1.3 Copyright & Disclaimer](#page-6-0)

# **2[.Background Knowledge](VPN-Masquerade-HOWTO-2.html)**

- [2.1 What is a VPN?](#page-7-0)
- [2.2 What is IPsec?](#page-7-0)
- [2.3 What is PPTP?](#page-8-0)
- [2.4 Why masquerade a VPN client?](#page-8-0)
- [2.5 Can several clients on my local network use IPsec simultaneously?](#page-9-0)
- [2.6 Can several clients on my local network use PPTP simultaneously?](#page-9-0)
- [2.7 Can I access the remote network from my entire local network?](#page-10-0)
- [2.8 Why masquerade the VPN server?](#page-10-0)
- [2.9 Why patch the Linux kernel?](#page-10-0)
- [2.10 Current Status](#page-11-0)

# **3[.Configuring the Linux firewall](VPN-Masquerade-HOWTO-3.html)**

- [3.1 Example network](#page-12-0)
- [3.2 Determining what needs to be done on the firewall](#page-12-0)
- [3.3 Patching and configuring the 2.0.x kernel for VPN Masquerade support](#page-13-0)
- [3.4 Patching and configuring the 2.2.x kernel for VPN Masquerade support](#page-15-0)
- [3.5 ipfwadm setup for a Private−IP VPN Client or Server](#page-18-0)
- [3.6 ipchains setup for a Private−IP VPN Client or Server](#page-19-0)
- [3.7 A note about dynamic IP addressing](#page-21-0)

#### Linux VPN Masquerade HOWTO

- <span id="page-4-0"></span>• [3.8 Additional setup for a Private−IP VPN Server](#page-21-0)
- [3.9 ipfwadm setup for a Registered−IP VPN Server](#page-23-0)
- [3.10 ipfwadm setup for a Registered−IP VPN Client](#page-24-0)

# **4[.Configuring the VPN client](VPN-Masquerade-HOWTO-4.html)**

- [4.1 Configuring a MS W'95 or W'98 client](#page-25-0)
- [4.2 Configuring a MS NT client](#page-26-0)

# **5[.Troubleshooting](VPN-Masquerade-HOWTO-5.html)**

- [5.1 Testing](#page-27-0)
- [5.2 Possible problems](#page-27-0)
- [5.3 Troubleshooting](#page-29-0)
- [5.4 MS PPTP Clients and domain−name issues](#page-30-0)
- [5.5 MS PPTP Clients and Novell IPX](#page-31-0)
- [5.6 MS network password issues](#page-31-0)
- [5.7 If your IPsec session always dies after a certain amount of time](#page-31-0)

### **6[.IPsec masquerade technical notes and special security](VPN-Masquerade-HOWTO-6.html) [considerations](VPN-Masquerade-HOWTO-6.html)**

- [6.1 Limitations and weaknesses of IPsec masquerade](#page-32-0)
- [6.2 Proper routing of inbound encrypted traffic](#page-34-0)

**[Next](VPN-Masquerade-HOWTO-1.html) Previous Contents [Next](VPN-Masquerade-HOWTO-2.html) Previous [Contents](#page-3-0)** 

# **1. Introduction**

# **1.1 Introduction**

This document describes how to configure masquerading of IPsec and PPTP VPN traffic. SSH−based VPNs (such as that sold by F−Secure and outlined in the [VPN mini−HOWTO\)](http://metalab.unc.edu/LDP/HOWTO/mini/VPN.html) are based on standard TCP traffic and do not need any special kernel modifications.

VPN Masquerade allows you to establish one or more IPsec and/or PPTP sessions to internet−accessible

<span id="page-5-0"></span>VPN servers via your Linux internet firewall without forcing you to connect to your ISP directly from the VPN client system − thus retaining all of the benefits of your Linux internet firewall. It also allows you to set up a VPN server with a Private Network IP address (as described in [RFC1918\)](http://andrew2.andrew.cmu.edu/rfc/rfc1918.html) behind a masquerading Linux firewall, permitting you to provide relatively secure access to a private network via only one registered IP address − even if that IP address represents a dynamic dial−up link.

It is strongly recommended that you understand, configure and test regular IP Masquerading before you attempt to set up VPN masquerading. Please see the **IP Masquerade HOWTO** and the IP Masquerade Resource page at <http://ipmasq.cjb.net/> before proceeding.

The patch for the 2.0.x−series kernels works well on Linux kernel version 2.0.36, has been incorporated into the 2.0.37 release, may work on versions earlier than 2.0.36, and should work on Linux kernels up to about version 2.1.102. The IP masquerade code in the kernel was restructured at about version 2.1.103, requiring a different patch for the 2.1.105+ and 2.2.x series of kernels. A patch is available for kernels from 2.2.5 to 2.2.12, and it may work on earlier kernels.

# **1.2 Feedback, Credits & Resources**

Please feel free to send any feedback or comments regarding this document to me at  $\le$ jhardin@wolfenet.com>.

I personally have experience with masquerading a MS NT−Server−based PPTP client, configuring a registered−IP PPTP server, and using PPTP for network−to−network routing. The information on masquerading a Private–IP PPTP server is from discussions with Len Bayles <u><len@isdi.com></u>, Simon Cocking  $\leq$ simon@ibs.com.au> and C. Scott Ananian  $\leq$ cananian@lcs.mit.edu>.

The current version of this document can be found at [ftp://ftp.rubyriver.com/pub/jhardin/masquerade/VPN−Masquerade.sgml](ftp://ftp.rubyriver.com/pub/jhardin/masquerade/VPN-Masquerade.sgml) − it and other formats (such as HTML) can be found via the **[Linux Documentation Project](http://metalab.unc.edu/LDP/)'s HOWTO repository** and in the /usr/doc/HOWTO/ directory on your nearest Linux system.

The home page for the Linux VPN Masquerade kernel patch is [http://www.wolfenet.com/~jhardin/ip\\_masq\\_vpn.html](http://www.wolfenet.com/~jhardin/ip_masq_vpn.html)

The home page for the PPTP−only Masquerade kernel patch for the 2.1.105+ and 2.2.x kernel series is [http://bmrc.berkeley.edu/people/chaffee/linux\\_pptp.html.](http://bmrc.berkeley.edu/people/chaffee/linux_pptp.html)

The home page for the ipportfw port–forwarding kernel patch and configuration tool is <http://www.ox.compsoc.org.uk/~steve/portforwarding.html>.

The home page for the ipfwd generic IP redirector is <http://www.pdos.lcs.mit.edu/~cananian/Projects/IPfwd/>.

Profuse thanks to Gordon Chaffee  $\leq$ chaffee @cs.berkeley.edu> for coding and sharing a patch to traceroute that allows tracing GRE traffic. It should prove invaluable in troubleshooting if your GRE traffic is being blocked somewhere. The patch is available at [http://www.wolfenet.com/~jhardin/pptp−traceroute.patch.gz](http://www.wolfenet.com/~jhardin/pptp-traceroute.patch.gz)

More thanks to Steve Chinatti  $\leq$ chinatti@alumni.Princeton.EDU $\geq$  for contributing his original IPsec

1.2 Feedback, Credits & Resources 3

#### Linux VPN Masquerade HOWTO

<span id="page-6-0"></span>masquerade hack, from which I shamelessly stole some very important ideas...

More information on setting up firewall rules to run automatically – including how to automatically use the correct IP address in a dynamic−IP environment − can be found at <http://www.wolfenet.com/~jhardin/ipfwadm/invocation.html>

The home page for Linux FreeS/WAN (IPsec for Linux) is <http://www.xs4all.nl/~freeswan>

The home page for the Linux PPTP project is <http://www.pdos.lcs.mit.edu/~cananian/Projects/PPTP>and a patch to add PPTP server capability is available at http://debs.fuller.edu/cgi–bin/display?list=pptp&msg=222

A second Linux PPTP server called PoPToP is available at <http://www.moretonbay.com/vpn/pptp.html>

Paul Cadach [<paul@odt.east.telecom.kz>](mailto:paul@odt.east.telecom.kz) has made patches that add MS–CHAP–v2, MPPE and Multilink support to Linux pppd. See [ftp://ftp.east.telecom.kz/pub/src/networking/ppp/ppp−2.3.5−my.tgz](ftp://ftp.east.telecom.kz/pub/src/networking/ppp/ppp-2.3.5-my.tgz) for MS−CHAP and MPPE, and [ftp://ftp.east.telecom.kz/pub/src/networking/ppp/multilink/ppp−2.3.5−mp.tgz](ftp://ftp.east.telecom.kz/pub/src/networking/ppp/multilink/ppp-2.3.5-mp.tgz) for Multilink.

# **1.3 Copyright & Disclaimer**

This document is copyright © 1999 by John D. Hardin. Permission is granted to redistribute it under the terms of the GNU General Public License.

The information presented in this document is correct to the best of my knowledge. IP Masquerading is *experimental*, and it is possible that I have made a mistake in writing or testing the kernel patch or composing the instructions in this document; you should determine for yourself if you want to make the changes outlined in this document.

**THE AUTHOR IS NOT RESPONSIBLE FOR ANY DAMAGES INCURRED DUE TO ACTIONS TAKEN BASED ON THE INFORMATION IN THIS DOCUMENT. BACK UP ANY AND ALL CRITICAL INFORMATION BEFORE IMPLEMENTING THE CHANGES OUTLINED IN THIS DOCUMENT. MAKE SURE YOU HAVE A WORKING, BOOTABLE KERNEL AVAILABLE BEFORE PATCHING AND RECOMPILING YOUR KERNEL AS OUTLINED IN THIS DOCUMENT.**

In other words, take sensible precautions.

[Next](VPN-Masquerade-HOWTO-2.html) Previous [Contents](#page-3-0)[Next](VPN-Masquerade-HOWTO-3.html)[Previous](VPN-Masquerade-HOWTO-1.html)[Contents](#page-3-0)

## <span id="page-7-0"></span>**2. Background Knowledge**

# **2.1 What is a VPN?**

A Virtual Private Network, or "VPN", is a tunnel that carries private network traffic from one endpoint system to another over a public network (such as the Internet) without the traffic being aware that there are intermediate hops between the endpoints, or the intermediate hops being aware they are carrying the network packets that are traversing the tunnel. The tunnel may optionally compress and/or encrypt the data, providing enhanced performance and some measure of security.

The "Virtual" part stems from the fact that you are constructing a private link over a public network, rather than actually buying a direct hardwired link over leased lines. The VPN allows you to pretend you are using a leased line to communicate between the endpoints.

You may find the VPN FAQ at<http://kubarb.phsx.ukans.edu/~tbird/FAQ.html> informative.

## **2.2 What is IPsec?**

IPsec is a set of standard protocols for implementing secure communications and encryption key exchange between computers. It can be used to implement a VPN.

An IPsec VPN generally consists of two communications channels between the the endpoints: a key−exchange channel over which authentication and encryption key information is passed, and one or more data channels over which private network traffic is carried.

The key−exchange channel is a standard UDP connection to and from port 500. The data channels carrying the traffic between the client and server use IP protocol number 50 (ESP).

More information is available in F−Secure's IPsec FAQ at http://www.data–fellows.com/f–secure/support/vpn–plus/faq/techfaq.htm, and in [RFC2402](http://andrew2.andrew.cmu.edu/rfc/rfc2402.html) (the AH protocol), [RFC2406](http://andrew2.andrew.cmu.edu/rfc/rfc2406.html) (the ESP protocol), and [RFC2408](http://andrew2.andrew.cmu.edu/rfc/rfc2408.html) (the ISAKMP key−exchange protocol).

Important note: If your VPN is based on the AH protocol, it cannot be masqueraded. The AH protocol specifies a cryptographic checksum across portions of the IP header, including the IP addresses. IP Masquerade is implemented by modifying the source IP address for outbound packets and the destination IP address for inbound packets. Since the masquerading gateway cannot participate in the encryption key exchange, it cannot generate the correct cryptographic checksums for the modified IP headers. Thus the modified IP packets will be discarded by the recipient as invalid, because they fail the cryptographic checksum test.

# <span id="page-8-0"></span>**2.3 What is PPTP?**

**PPTP** stands for *P*oint−to−*P*oint *T*unnelling *P*rotocol. It is a Microsoft−proposed protocol for implementing a VPN.

The PPTP VPN protocol consists of two communications channels between the client and server: a control channel over which link−management information is passed, and a data channel over which (possibly encrypted) private network traffic is carried.

The control channel is a standard TCP connection to port 1723 on the server. The data channel carrying the private network traffic uses IP protocol number 47 (GRE), a generic encapsulation protocol described in [RFC1701.](http://andrew2.andrew.cmu.edu/rfc/rfc1701.html) The transparent transmission of data over the data channel is achieved by negotiating a standard PPP connection over it, just as if it were a dialup connection directly from the client to the server. The options negotiated over the tunnel by PPP control whether the data is compressed and/or encrypted, thus PPTP itself has nothing to do with encryption.

The details of the PPTP protocol are documented at [http://www.ietf.org/internet−drafts/draft−ietf−pppext−pptp−08.txt](http://www.ietf.org/internet-drafts/draft-ietf-pppext-pptp-08.txt).

Microsoft's implementation of the PPTP protocol is not considered very secure. If you're interested in the details, here are three seperate analyses:

<http://www.counterpane.com/pptp.html>

[http://www.geek−girl.com/bugtraq/1999\\_1/0664.html](http://www.geek-girl.com/bugtraq/1999_1/0664.html)

<http://oliver.efri.hr/~crv/security/bugs/NT/pptp2.html>

### **2.4 Why masquerade a VPN client?**

Most current VPN clients assume you will be connecting the client computer directly to the internet. Doing this when you have only a single connection for internet access bypasses your Linux firewall and the security and access−sharing capabilities that it provides. Extending the Linux firewall to also masquerade VPN traffic allows you to retain the firewalling security provided by the Linux firewall as well as permitting the other systems on your local network to access the internet regardless of whether or not the VPN network connection is active.

If your firewall is being used in a corporate setting you may also wish to require your VPN client users to go through that firewall for security reasons, rather than providing them with modems so they can dial out on their own when they need to use VPN. VPN Masquerade allows you to do so even if the desktops do not have registered IP addresses.

# <span id="page-9-0"></span>**2.5 Can several clients on my local network use IPsec simultaneously?**

Yes, though there may occasionally be minor problems.

The IPsec protocols define a method for identifying the traffic streams called the Security Parameters Index ("SPI"). Unfortunately the SPI used by outbound traffic is different from the SPI used by inbound traffic, and there is no other identifying information available that is not encrypted, so association of the inbound and outbound data streams is difficult and not perfectly reliable.

IPsec Masquerade attempts to associate inbound and outbound ESP traffic by serializing new connections. While this has worked well in testing, it cannot be guaranteed to be perfectly reliable, and the serialization of new traffic may result in some timeouts if the link is saturated or if many local IPsec hosts attempt to initiate communications or rekey with the same remote IPsec host simultaneously.

It is also assumed that should this association scheme fail to associate the traffic streams correctly, the IPsec hosts themselves will discard the incorrectly routed traffic because it will have the wrong SPI values. This is required by the IPsec RFC.

These problems could be eliminated if there was some way to sniff the new SPI values from the ISAKMP key exchange before any ESP traffic appears, but unfortunately that portion of the key exchange is encrypted.

To minimize the problems associated with this, it is recommended that you open a command window on your masqueraded IPsec host and run the "ping" program pinging a host on the remote network for as long as you have the tunnel up.

See the IPsec technical notes at the end of the document for more details.

# **2.6 Can several clients on my local network use PPTP simultaneously?**

Yes.

You must enable PPTP Call ID masquerade when configuring your kernel in order to distinguish between multiple data streams from the same server. PPTP masq with Call ID masq enabled will support many concurrent masqueraded sessions with no restrictions on which server a client can call.

For another alternative, see the next question...

### <span id="page-10-0"></span>**2.7 Can I access the remote network from my entire local network?**

Yes. However, your VPN client must be able to forward IP traffic.

This means that you'll either have to use a Linux VPN client or a MS NT VPN client. The IP stack in W'95 and W'98 does not support IP forwarding. NT Workstation will work for this, and is less expensive than NT Server if you're only using it to route encrypted traffic.

If you cannot install a Linux or NT−based VPN client, then you'll have to enable PPTP Call−ID masquerade if you are using PPTP, and install VPN client software on every system you want to provide access for. This is inefficient, aesthetically revolting and a security weakness, but it's cheaper than licensing NT.

Network–to–network routing this way works very well. This is how I have my home network set up for telecommuting. It does require a little more networking knowhow than simply giving everybody their own VPN client.

In my experience, network−to−network routing in a pure−MS environment requires RRAS be installed at both ends of the tunnel.

#### **2.8 Why masquerade the VPN server?**

If your VPN server has a registered IP address you do not need to masquerade it, simply configure your firewall to route the VPN traffic properly as described below.

If your VPN server has a Private−Network IP address you will need to redirect the inbound traffic to it and masquerade the outbound traffic from it. Masquerading allows you to make a VPN server available to the internet even if you only have one assigned IP address. This should work even if your IP address is dynamically assigned: you would publicize the IP address for clients through the use of a third−party dynamic DNS service such as that provided by **DDNS.ORG** and configure the clients to connect to a system named our−company.ddns.org or something similar. Note that this is a security risk, because it is possible for an incorrect IP address to be retrieved from the dynamic DNS server through timing problems, a failure to properly register the current dynamic IP address, or a third party registering a different IP address under the system name.

### **2.9 Why patch the Linux kernel?**

The largest problem in masquerading VPN traffic is that the stock 2.0.x Linux kernel has no special awareness of IP protocols other than TCP, UDP and ICMP.

All IP traffic may be forwarded and filtered by IP address, but filtering on or masquerading IP protocols other than TCP, UDP and ICMP requires modifying the kernel.

<span id="page-11-0"></span>The PPTP control channel is plain TCP and requires no special setup beyond letting it through the firewall and masquerading it.

Masquerading the IPsec and PPTP data channels requires a modification that adds support for the ESP and GRE protocols to the masquerading code, and masquerading the ISAKMP key exchange protocol requires a modification that prevents masquerade from altering the UDP source port number and adds tracking of the ISAKMP cookie values.

# **2.10 Current Status**

The 2.0.x kernel patch works on kernel 2.0.36 and is incorporated into the standard 2.0.37 kernel release. It may work on earlier kernels but I have not tested it, and I recommend you upgrade to the latest kernel anyway for security reasons if you are running a kernel that old.

The 2.2.x kernel patch works on kernels from 2.2.5 to 2.2.12 and may work on earlier kernels, but that has not been tested. It will be submitted for inclusion in the standard 2.2.13 release if all goes well.

The 2.0.x kernel patch has been tested and works on x86 and Sparc systems, and the 2.2.x kernel patch has been tested and works on x86 systems, but there should be no major problems in porting to other architectures. I believe the architecture dependencies are only in endian−ness within the bitmaps in the GRE header definition used to format debugging log messages. If anyone ports this to a non−Intel architecture I'd appreciate hearing about it so I can merge any changes into the master copy.

A PPTP−only kernel patch for the 2.1.105+ and 2.2.x kernel series is available at [http://bmrc.berkeley.edu/people/chaffee/linux\\_pptp.html.](http://bmrc.berkeley.edu/people/chaffee/linux_pptp.html)

See the VPN Masquerade home page at [http://www.wolfenet.com/~jhardin/ip\\_masq\\_vpn.html](http://www.wolfenet.com/~jhardin/ip_masq_vpn.html) for the status of the VPN Masq patches, and [http://bmrc.berkeley.edu/people/chaffee/linux\\_pptp.html](http://bmrc.berkeley.edu/people/chaffee/linux_pptp.html) for the status of the 2.1.105+/2.2.x PPTP−only Masq patch.

[Next](VPN-Masquerade-HOWTO-3.html)[Previous](VPN-Masquerade-HOWTO-1.html)[Contents](#page-3-0)[Next](VPN-Masquerade-HOWTO-4.html)[Previous](VPN-Masquerade-HOWTO-2.html)[Contents](#page-3-0)

# **3. Configuring the Linux firewall**

#### <span id="page-12-0"></span>**3.1 Example network**

For the Private−IP configuration examples in this document we will use this sample network:

Internet−−−−−−−− 200.200.200.\* ppp0 or 200.200.200.200 eth1 Dual−Homed Linux Firewall .−−− 10.0.0.1 eth0 | |−−− 10.0.0.2 VPN client or server |

For the registered−IP configuration examples in this document we will use this sample network:

Internet−−−−−−−− 200.200.200.200 eth1 Dual−Homed Linux Firewall .−−− 222.0.0.1 eth0 | |−−− 222.0.0.2 VPN client or server |

The VPN server that the example clients connect to will be 199.0.0.1

The VPN clients that the connect to the example server will be 199.0.0.2 and 199.0.0.3

#### **3.2 Determining what needs to be done on the firewall**

If your VPN client or server has a registered internet IP address you do *not* need to masquerade or modify your kernel − the stock kernel will successfully route all VPN traffic. You can skip directly to the registered−IP setup sections below.

If your VPN client or server has a Private−Network IP address as described in [RFC1918](http://andrew2.andrew.cmu.edu/rfc/rfc1918.html) you will need to patch your kernel (unless your kernel is 2.0.37 or higher in the 2.0.x series).

If you are setting up a masqueraded VPN server, you will also have to obtain and install the following two packages:

• To redirect the inbound TCP/UDP traffic (the 1723/tcp PPTP control channel or the 500/udp ISAKMP channel), you need the appropriate ipportfw port−forwarding kernel patch and configuration tool from<http://www.ox.compsoc.org.uk/~steve/portforwarding.html>. Port forwarding has been incorporated into the 2.2.x kernel. See man ipmasqadm for configuration details.

If ipmasqadm is not included with your distribution it can be obtained at <http://juanjox.linuxhq.com/>

• To redirect the initial inbound tunnel traffic (GRE for PPTP and ESP for IPsec), you need the ipfwd generic−IP proxy from [http://www.pdos.lcs.mit.edu/~cananian/Projects/IPfwd/.](http://www.pdos.lcs.mit.edu/~cananian/Projects/IPfwd/)

You do not need port forwarding or ipfwd if you are only masquerading clients.

#### 3.1 Example network 10

### <span id="page-13-0"></span>**3.3 Patching and configuring the 2.0.x kernel for VPN Masquerade support**

- 1. Install the kernel source (preferably version 2.0.37), which you can obtain from <http://www.kernel.org/>or a mirror. The sources should be automatically extracted into a directory named /usr/src/linux.
- 2. Configure and test standard IP Masquerading (see the [IP Masquerade HOWTO\)](http://members.home.net/ipmasq/ipmasq-HOWTO-1.65.html). Doing this will familiarize you with recompiling your kernel and introduce you to IP Masquerading in general.
- 3. *Back up your kernel sources.*
- 4. Obtain the kernel patch if necessary.

If your kernel version is 2.0.36 or lower, obtain the 2.0.x VPN Masquerade kernel patch from the VPN Masquerade home page in the "Resources" section above.

If your kernel version is 2.0.37 or higher in the 2.0.x series, you do not need to apply any patches. The VPN Masquerade code is included in the kernel. Skip the discussion of patching the kernel.

For the purposes of this document we'll assume you've saved the appropriate patch in /usr/src/ip\_masq\_vpn.patch.gz.

- 5. Apply the VPN Masquerade patch to your kernel if necessary:
	- ♦ Change to the kernel source directory:

cd /usr/src/linux

♦ Apply the patch:

gzcat ../ip\_masq\_vpn.patch.gz | patch −l −p0 > vpn−patch.log

Note that the options are "dash lowercase L, dash lowercase P zero".

Also, you may get odd results if you change the order of the arguments. Patch seems to be sensitive to the order they appear on the command line.

- ♦ Check the vpn−patch.log file to see if any hunks failed. If you get failed hunks, then you probably either omitted the options or ran the patch program from the wrong directory. Restore your kernel from the backup and try again.
- 6. If you are masquerading a VPN server, obtain and install the ipportfw patch from the site given above.

There is a known conflict between the VPN Masquerade patch and two other networking patches: the IP Firewall Chains patch and the ipportfw patch. They are all trying to add options at the same location in net/ipv4/Config.in, and the changes made by one patch alter the context that the other patches are looking for.

If you're applying the VPN Masquerade patch and the IP Firewall Chains or ipportfw patches to your 2.0.x kernel, you will have to manually edit  $net/ipv4/Config$ . in and add the block of configuration options from the patch file that fails to work. Looking at the patch file should show you where in  $net/ipv4/Config$ . in the new options should be added.

The syntax of patch files is simple. For each block of changes to make, there are two sections: the first shows the "before" state, with an indication of lines to be changed or deleted; the second shows the "after" state, with an indication of the lines that have been changed or added. Use the first section to find where to add the lines, and add the lines that are indicated in the second section.

This should not be a problem once those patches are updated for 2.0.37+

- 7. Configure your kernel and select the following options − say *YES* to the following:
	- \* Prompt for development and/or incomplete code/drivers CONFIG\_EXPERIMENTAL − You must enable this to see the VPN Masq options.
	- \* Networking support CONFIG\_NET
	- \* Network firewalls CONFIG\_FIREWALL
	- \* TCP/IP networking CONFIG\_INET
	- \* IP: forwarding/gatewaying CONFIG\_IP\_FORWARD
	- \* IP: firewalling CONFIG\_IP\_FIREWALL
	- \* IP: masquerading (EXPERIMENTAL) CONFIG\_IP\_MASQUERADE − This is required.
	- \* IP: PPTP masq support (EXPERIMENTAL) CONFIG\_IP\_MASQUERADE\_PPTP − Enables PPTP data channel masquerading, if you are masquerading a PPTP client or server.
	- \* IP: PPTP Call ID masq support (EXPERIMENTAL) CONFIG\_IP\_MASQUERADE\_PPTP\_MULTICLIENT
		- − Enables PPTP Call ID masquerading; only necessary if you will be masquerading more than one client trying to connect to the same remote server. DO NOT enable this option if you will be masquerading a PPTP server.
	- \* IP: IPsec ESP & ISAKMP masq support (EXPERIMENTAL) CONFIG\_IP\_MASQUERADE\_IPSEC
- <span id="page-15-0"></span> − Enables IPsec masquerade, if you are masquerading an IPsec host.
- \* IP: IPSEC masq table lifetime (minutes)
	- − See your network administrator to determine what the "rekey interval" or "key lifetime" is set to. The default lifetime of masq table entries is thirty minutes. If your rekey interval is greater than thirty minutes, then you should increase the lifetime to a value slightly greater than the rekey interval.
- \* IP: always defragment CONFIG\_IP\_ALWAYS\_DEFRAG − Highly recommended for a firewall.

*NOTE:* These are just the settings you need for masquerading. Select whatever other options you need for your specific setup.

8. Recompile the kernel and install it for testing. Don't replace a known working kernel with your new kernel until you have proven it works.

To determine whether the running kernel includes VPN Masquerade support, run the following command:

```
grep masq /proc/ksyms
```
Look for the following entries:

- IPsec masquerade: ip\_masq\_out\_get\_isakmp, ip\_masq\_in\_get\_isakmp, ip fw masq esp and ip fw demasq esp
- PPTP masquerade: ip\_fw\_masq\_gre and ip\_fw\_demasq\_gre
- PPTP Call−ID masquerade: ip\_masq\_pptp

If you don't see these entries, VPN Masquerade support is probably not available. If you get complaints about /proc/ksyms not being available or /proc not being available, make sure that you have enabled the /proc filesystem in your kernel configuration.

See the [Kernel HOWTO](http://metalab.unc.edu/LDP/HOWTO/Kernel-HOWTO.html) for more details on configuring and recompiling your kernel.

### **3.4 Patching and configuring the 2.2.x kernel for VPN Masquerade support**

1. Install the kernel source (preferably version 2.2.10 or later), which you can obtain from <http://www.kernel.org/>or a mirror. The sources should be automatically extracted into a directory named /usr/src/linux.

- 2. Configure and test standard IP Masquerading (see the [IP Masquerade HOWTO\)](http://members.home.net/ipmasq/ipmasq-HOWTO-1.65.html). Doing this will familiarize you with recompiling your kernel and introduce you to IP Masquerading in general.
- 3. *Back up your kernel sources.*
- 4. Obtain the kernel patch from the VPN Masquerade home page in the "Resources" section above.

For the purposes of this document we'll assume you've saved the appropriate patch in /usr/src/ip\_masq\_vpn.patch.gz.

- 5. Apply the VPN Masquerade patch to your kernel if necessary:
	- ♦ Change to the source directory:

cd /usr/src

♦ Apply the patch:

```
gzcat ip_masq_vpn.patch.gz | patch −l −p0 >
vpn−patch.log
```
Note that the options are "dash lowercase L, dash lowercase P zero".

Also, you may get odd results if you change the order of the arguments. Patch seems to be sensitive to the order they appear on the command line.

Also note that the directory you run the patch command in is different for the 2.2.x kernel patch

- ♦ Check the vpn−patch.log file to see if any hunks failed. If you get failed hunks, then you probably either omitted the options or ran the patch program from the wrong directory. Restore your kernel from the backup and try again.
- 6. If you are masquerading a VPN server you do *not* need the ipportfw patch as port forwarding is now built−in. See the ipmasqadm man page for more details.
- 7. Configure your kernel and select the following options − say *YES* to the following:

```
 * Prompt for development and/or incomplete code/drivers 
  CONFIG_EXPERIMENTAL 
  − You must enable this to see the VPN Masq options.
 * Networking support 
  CONFIG_NET 
 * Network firewalls 
  CONFIG_FIREWALL
```
- \* TCP/IP networking CONFIG\_INET
- \* IP: firewalling CONFIG\_IP\_FIREWALL
- \* IP: always defragment CONFIG\_IP\_ALWAYS\_DEFRAG − Required for masquerading
- \* IP: masquerading (EXPERIMENTAL) CONFIG\_IP\_MASQUERADE − This is required.
- \* IP: masquerading special modules support CONFIG\_IP\_MASQUERADE\_MOD − This is required.
- \* IP: ipportfw masq support (EXPERIMENTAL) CONFIG\_IP\_MASQUERADE\_IPPORTFW − Enable this if you will be masquerading a VPN server.
- \* IP: PPTP masq support CONFIG\_IP\_MASQUERADE\_PPTP − Enables PPTP data channel masquerading, if you are masquerading a PPTP client or server. This is now available as a module.
	- Note that you no longer need to specify Call−ID masquerade.
- \* IP: IPsec ESP & ISAKMP masq support (EXPERIMENTAL) CONFIG\_IP\_MASQUERADE\_IPSEC − Enables IPsec masquerade, if you are masquerading an IPsec host. This is now available as a module.
- \* IP: IPsec masq table lifetime (minutes)
	- − See your network administrator to determine what the "rekey interval" or "key lifetime" is set to. The default lifetime of masq table entries is thirty minutes. If your rekey interval is greater than thirty minutes, then you should increase the lifetime to a value slightly greater than the rekey interval.
- \* IP: Enable parallel sessions (possible security risk − see help) CONFIG\_IP\_MASQUERADE\_IPSEC\_PAROK
	- − See the IPsec masquerade technical notes and special security considerations section of the HOWTO for security considerations to be aware of when masquerading IPsec traffic. If you are only masquerading one IPsec client this setting has no effect.

*NOTE:* These are just the settings you need for masquerading. Select whatever other options you need for your specific setup.

8. Recompile the kernel and install it for testing. Don't replace a known working kernel with your new kernel until you have proven it works.

<span id="page-18-0"></span>To determine whether the running kernel includes VPN Masquerade support, run the following command:

grep masq /proc/ksyms

Look for the following entries:

- IPsec masquerade: ip\_fw\_masq\_esp and ip\_fw\_demasq\_esp
- PPTP masquerade: ip\_fw\_masq\_gre and ip\_fw\_demasq\_gre

If you don't see these entries, VPN Masquerade support is probably not available (did you remember to modprobe ip\_masq\_pptp or modprobe ip\_masq\_ipsec if you compiled them as modules?). If you get complaints about /proc/ksyms not being available or /proc not being available, make sure that you have enabled the /proc filesystem in your kernel configuration.

See the [Kernel HOWTO](http://metalab.unc.edu/LDP/HOWTO/Kernel-HOWTO.html) for more details on configuring and recompiling your kernel.

#### **3.5 ipfwadm setup for a Private−IP VPN Client or Server**

The firewall must now be configured to masquerade the outbound VPN traffic. You may wish to visit <http://www.wolfenet.com/~jhardin/ipfwadm.html> to take a look at a GUI wrapper around the ipfwadm command that automates a lot of security−related packet filtering setup.

The minimum firewall rules are:

```
# Set the default forwarding policy to DENY:
ipfwadm −F −p deny
# Allow local−network traffic
ipfwadm −I −a accept −S 10.0.0.0/8 −D 0.0.0.0/0 −W eth0
ipfwadm −O −a accept −S 0.0.0.0/0 −D 10.0.0.0/8 −W eth0
# Masquerade traffic for internet addresses and allow internet traffic
ipfwadm −F −a accept −m −S 10.0.0.0/8 −D 0.0.0.0/0 −W ppp0
ipfwadm −O −a accept −S 0.0.0.0/0 −D 0.0.0.0/0 −W ppp0
ipfwadm −I −a accept −S 0.0.0.0/0 −D 0.0.0.0/0 −W ppp0
or, if you have a permanent connection,
ipfwadm −F −a accept −m −S 10.0.0.0/8 −D 0.0.0.0/0 −W eth1
ipfwadm −O −a accept −S 0.0.0.0/0 −D 0.0.0.0/0 −W eth1
ipfwadm −I −a accept −S 0.0.0.0/0 −D 0.0.0.0/0 −W eth1
```
This is a completely open setup, though. It will masquerade *any* traffic from *any* host on the local network destined for *any* host on the internet, and provides *no* security at all.

A tight firewall setup would only allow traffic between the client and the server, and would block everything else:

# Set the default policy to DENY: ipfwadm −I −p deny

```
ipfwadm −O −p deny
ipfwadm −F −p deny
# Allow local−network traffic
ipfwadm −I −a accept −S 10.0.0.0/8 −D 0.0.0.0/0 −W eth0
ipfwadm −O −a accept −S 0.0.0.0/0 −D 10.0.0.0/8 −W eth0
# Masquerade only VPN traffic between the VPN client and the VPN server
ipfwadm −F −a accept −m −P udp −S 10.0.0.2/32 500 −D 199.0.0.1/32 500 −W ppp0
ipfwadm −F −a accept −m −P tcp −S 10.0.0.2/32 −D 199.0.0.1/32 1723 −W ppp0
ipfwadm −F −a deny −P tcp −S 10.0.0.2/32 −D 199.0.0.1/32 −W ppp0
ipfwadm −F −a deny −P udp −S 10.0.0.2/32 −D 199.0.0.1/32 −W ppp0
ipfwadm −F −a accept −m −P all −S 10.0.0.2/32 −D 199.0.0.1/32 −W ppp0
ipfwadm −O −a accept −P udp −S 200.200.200.0/24 500 −D 199.0.0.1/32 500 −W ppp0
ipfwadm −O −a accept −P tcp −S 200.200.200.0/24 −D 199.0.0.1/32 1723 −W ppp0
ipfwadm −O −a deny −P tcp −S 200.200.200.0/24 −D 199.0.0.1/32 −W ppp0
ipfwadm −O −a deny −P udp −S 200.200.200.0/24 −D 199.0.0.1/32 −W ppp0
ipfwadm −O −a accept −P all −S 200.200.200.0/24 −D 199.0.0.1/32 −W ppp0
ipfwadm −I −a accept −P udp −S 199.0.0.1/32 500 −D 200.200.200.0/24 500 −W ppp0
ipfwadm −I −a accept −P tcp −S 199.0.0.1/32 1723 −D 200.200.200.0/24 −W ppp0
ipfwadm −I −a deny −P tcp −S 199.0.0.1/32 −D 200.200.200.0/24 −W ppp0
ipfwadm −I −a deny −P udp −S 199.0.0.1/32 −D 200.200.200.0/24 −W ppp0
ipfwadm −I −a accept −P all −S 199.0.0.1/32 −D 200.200.200.0/24 −W ppp0
or, if you have a permanent connection,
ipfwadm −F −a accept −m −P udp −S 10.0.0.2/32 500 −D 199.0.0.1/32 500 −W eth1
ipfwadm −F −a accept −m −P tcp −S 10.0.0.2/32 −D 199.0.0.1/32 1723 −W eth1
ipfwadm −F −a deny −P tcp −S 10.0.0.2/32 −D 199.0.0.1/32 −W eth1
ipfwadm −F −a deny −P udp −S 10.0.0.2/32 −D 199.0.0.1/32 −W eth1
ipfwadm −F −a accept −m −P all −S 10.0.0.2/32 −D 199.0.0.1/32 −W eth1
ipfwadm −O −a accept −P udp −S 200.200.200.200/32 500 −D 199.0.0.1/32 500 −W eth1
ipfwadm −O −a accept −P tcp −S 200.200.200.200/32 −D 199.0.0.1/32 1723 −W eth1
ipfwadm −O −a deny −P tcp −S 200.200.200.200/32 −D 199.0.0.1/32 −W eth1
ipfwadm −O −a deny −P udp −S 200.200.200.200/32 −D 199.0.0.1/32 −W eth1
ipfwadm −O −a accept −P all −S 200.200.200.200/32 −D 199.0.0.1/32 −W eth1
ipfwadm −I −a accept −P udp −S 199.0.0.1/32 500 −D 200.200.200.200/32 500 −W eth1
ipfwadm −I −a accept −P tcp −S 199.0.0.1/32 1723 −D 200.200.200.200/32 −W eth1
ipfwadm −I −a deny −P tcp −S 199.0.0.1/32 −D 200.200.200.200/32 −W eth1
ipfwadm −I −a deny −P udp −S 199.0.0.1/32 −D 200.200.200.200/32 −W eth1
ipfwadm −I −a accept −P all −S 199.0.0.1/32 −D 200.200.200.200/32 −W eth1
```
Note: these rules only allow VPN traffic and block *everything else*. You will have to add rules for any other traffic you wish to permit, such as DNS, HTTP, POP, IMAP, etc.

#### **3.6 ipchains setup for a Private−IP VPN Client or Server**

The minimum ipchains firewall rules are:

```
# Set the default forwarding policy to DENY:
ipchains −P forward DENY
# Allow local−network traffic
ipchains −A input −j ACCEPT −s 10.0.0.0/8 −d 0.0.0.0/0 −i eth0
ipchains −A output −j ACCEPT −s 0.0.0.0/0 −d 10.0.0.0/8 −i eth0
# Masquerade traffic for internet addresses and allow internet traffic
ipchains −A forward −j MASQ −s 10.0.0.0/8 −d 0.0.0.0/0 −i ppp0
ipchains −A output −j ACCEPT −s 0.0.0.0/0 −d 0.0.0.0/0 −i ppp0
```
ipchains −A input −j ACCEPT −s 0.0.0.0/0 −d 0.0.0.0/0 −i ppp0 or, if you have a permanent connection, ipchains −A forward −j MASQ −s 10.0.0.0/8 −d 0.0.0.0/0 −i eth1 ipchains −A output −j ACCEPT −s 0.0.0.0/0 −d 0.0.0.0/0 −i eth1 ipchains −A input −j ACCEPT −s 0.0.0.0/0 −d 0.0.0.0/0 −i eth1

This is a completely open setup, though. It will masquerade *any* traffic from *any* host on the local network destined for *any* host on the internet, and provides *no* security at all.

A tight firewall setup would only allow traffic between the client and the server, and would block everything else:

```
# Set the default policy to DENY:
ipchains −P input DENY
ipchains −P output DENY
ipchains −P forward DENY
# Allow local−network traffic
ipchains −A input −j ACCEPT −s 10.0.0.0/8 −d 0.0.0.0/0 −i eth0
ipchains −A output −j ACCEPT −s 0.0.0.0/0 −d 10.0.0.0/8 −i eth0
# Masquerade only VPN traffic between the VPN client and the VPN server
# IPsec
ipchains −A forward −j MASQ −p udp −s 10.0.0.2/32 500 −d 199.0.0.1/32 500 −i ppp0
ipchains −A output −j ACCEPT −p udp −s 200.200.200.0/24 500 −d 199.0.0.1/32 500 −i ppp0
ipchains −A input −j ACCEPT −p udp −s 199.0.0.1/32 500 −d 200.200.200.0/24 500 −i ppp0
ipchains −A forward −j MASQ −p 50 −s 10.0.0.2/32 −d 199.0.0.1/32 −i ppp0
ipchains −A output −j ACCEPT −p 50 −s 200.200.200.0/24 −d 199.0.0.1/32 −i ppp0
ipchains −A input −j ACCEPT −p 50 −s 199.0.0.1/32 −d 200.200.200.0/24 −i ppp0
# PPTP
ipchains −A forward −j MASQ −p tcp −s 10.0.0.2/32 −d 199.0.0.1/32 1723 −i ppp0
ipchains −A output −j ACCEPT −p tcp −s 200.200.200.0/24 −d 199.0.0.1/32 1723 −i ppp0
ipchains −A input −j ACCEPT −p tcp −s 199.0.0.1/32 1723 −d 200.200.200.0/24 −i ppp0
ipchains −A forward −j MASQ −p 47 −s 10.0.0.2/32 −d 199.0.0.1/32 −i ppp0
ipchains −A output −j ACCEPT −p 47 −s 200.200.200.0/24 −d 199.0.0.1/32 −i ppp0
ipchains −A input −j ACCEPT −p 47 −s 199.0.0.1/32 −d 200.200.200.0/24 −i ppp0
or, if you have a permanent connection,
# IPsec
ipchains −A forward −j MASQ −p udp −s 10.0.0.2/32 500 −d 199.0.0.1/32 500 −i eth1
ipchains −A output −j ACCEPT −p udp −s 200.200.200.200/32 500 −d 199.0.0.1/32 500 −i eth1
ipchains −A input −j ACCEPT −p udp −s 199.0.0.1/32 500 −d 200.200.200.200/32 500 −i eth1
ipchains −A forward −j MASQ −p 50 −s 10.0.0.2/32 −d 199.0.0.1/32 −i eth1
ipchains −A output −j ACCEPT −p 50 −s 200.200.200.200/32 −d 199.0.0.1/32
ipchains −A input −j ACCEPT −p 50 −s 199.0.0.1/32 −d 200.200.200.200/32 −i eth1
# PPTP
ipchains −A forward −j MASQ −p tcp −s 10.0.0.2/32 −d 199.0.0.1/32 1723 −i eth1
ipchains −A output −j ACCEPT −p tcp −s 200.200.200.200/32 −d 199.0.0.1/32 1723 −i eth1
ipchains −A input −j ACCEPT −p tcp −s 199.0.0.1/32 1723 −d 200.200.200.200/32 −i eth1
ipchains −A forward −j MASQ −p 47 −s 10.0.0.2/32 −d 199.0.0.1/32 −i eth1
ipchains −A output −j ACCEPT −p 47 −s 200.200.200.200/32 −d 199.0.0.1/32 −i eth1
ipchains −A input −j ACCEPT −p 47 −s 199.0.0.1/32 −d 200.200.200.200/32 −i eth1
```
Note: these rules only allow VPN traffic. You will have to add rules for any other traffic you wish to permit, such as DNS, HTTP, POP, IMAP, etc.

Also note how there rules are much neater and easier to make sense of than the equivalent ipfwadm rules. This is because ipchains allows specification of all IP protocols, not just TCP, UDP, ICMP or ALL.

#### <span id="page-21-0"></span>**3.7 A note about dynamic IP addressing**

If your firewall is assigned a dynamic IP address by your ISP (dialup accounts are this way, as are some cable internet services), then you should add the following to the startup script /etc/rc.d/rc.local:

echo 7 > /proc/sys/net/ipv4/ip\_dynaddr

This enables dynamic IP address following, which means that should your connection drop and be reestablished, any active sessions will be updated to the new IP address rather than using the old IP address. This does not mean that the session will continue across the interruption, rather that it will be closed down quickly.

If you do not do this, then there may be a "dead period" after you redial and before old masq table entries expire where you're being masqueraded with the wrong IP address, which will prevent your establishing a connection.

This is particularly helpful if you are using a demand−dial daemon such as diald to manage your dialup connection.

See [/usr/src/linux/Documentation/networking/ip\\_dynaddr.txt](ip_dynaddr.txt) for more details.

#### **3.8 Additional setup for a Private−IP VPN Server**

If you are setting up VPN masquerade for a Private−IP VPN server (that is, you wish to provide for *inbound* connections as well as *outbound* connections), you also need to install two packet−forwarding utilities. One (ipportfw) forwards inbound TCP or UDP traffic addressed to a specific port on the firewall system to a system on the local network behind the firewall. This is used to redirect the initial inbound 1723/tcp PPTP control channel or 500/udp ISAKMP traffic to the VPN server. The other (ipfwd) is a more generic forwarding utility that allows you to do this for any IP protocol. It is used to forward the initial inbound 47/ip (GRE) or 50/ip (ESP) data channel traffic to the VPN server.

Outbound responses to the inbound 1723/tcp or 500/udp traffic are masqueraded using the normal IP−Masquerade facilities in the Linux kernel. The outbound 47/ip or 50/ip traffic is masqueraded using the VPN−Masquerade kernel patch you installed earlier.

Once these utilities are installed, you must configure them to forward the traffic to the VPN server.

• Configuring ipportfw

The following commands will set up ipportfw to forward the initial inbound 500/udp traffic to the IPsec server:

# Static−IP ipportfw setup for IPsec # Clear the ipportfw forwarding table

```
/sbin/ipportfw −C
# Forward traffic addressed to the firewall's 500/udp port
# to the IPsec server's 500/udp port
/sbin/ipportfw −A −u 200.200.200.200/500 −R 10.0.0.2/500
```
The following commands will set up ipportfw to forward the initial inbound 1723/tcp traffic to the PPTP server:

```
# Static−IP ipportfw setup for PPTP
# Clear the ipportfw forwarding table
/sbin/ipportfw −C
# Forward traffic addressed to the firewall's 1723/tcp port
# to the PPTP server's 1723/tcp port
/sbin/ipportfw −A −t 200.200.200.200/1723 −R 10.0.0.2/1723
```
Note that the ipportfw command line requires the internet IP address of the firewall, and you cannot specify the interface (e.g. ppp0) as you can with ipfwadm. This means that for a dynamic–IP connection (such as a typical dialup PPP connection) you have to run these commands every time you connect to the internet and are assigned a new IP address. You can do this quite easily − simply add the following to your /etc/ppp/ip−up or /etc/ppp/ip−up.local script:

```
# Dynamic−IP ipportfw setup for IPsec
# Clear the ipportfw forwarding table
/sbin/ipportfw −C
# Forward traffic addressed to the firewall's 500/udp port
# to the IPsec server's 500/udp port
/sbin/ipportfw −A −u ${4}/500 −R 10.0.0.2/500
```
or:

```
# Dynamic−IP ipportfw setup for PPTP
# Clear the ipportfw forwarding table
/sbin/ipportfw −C
# Forward traffic addressed to the firewall's 1723/tcp port
# to the PPTP server's 1723/tcp port
/sbin/ipportfw −A −t ${4}/1723 −R 10.0.0.2/1723
```
See <http://www.wolfenet.com/~jhardin/ipfwadm/invocation.html> for more information on firewalling with a dynamic IP.

#### • Configuring ipfwd

The following command will set up ipfwd to forward the initial inbound 50/ip traffic to the IPsec server:

/sbin/ipfwd −−masq 10.0.0.2 50 &

The following command will set up ipfwd to forward the initial inbound 47/ip traffic to the PPTP server:

#### Linux VPN Masquerade HOWTO

/sbin/ipfwd −−masq 10.0.0.2 47 &

<span id="page-23-0"></span>It should only be run once, from your /etc/rc.d/rc.local script.

The techniques described here can be generalized to allow masquerading of most any type of server − HTTP, FTP, SMTP, and so forth. Servers that are purely TCP− or UDP−based will not require ipfwd.

If you are masquerading a PPTP server you also need to make sure that you have not enabled PPTP Call ID masquerade in the kernel. Enabling PPTP Call ID masquerade builds in some assumptions that you're masquerading only PPTP clients, so enabling it will prevent proper masquerade of the PPTP server traffic. This also means that with this version of the patch you cannot simultaneously masquerade a PPTP server and PPTP clients. Contact me if this limitation causes you problems.

#### **3.9 ipfwadm setup for a Registered−IP VPN Server**

Setting up a registered−IP VPN server behind a Linux firewall is a simple matter of making sure the appropriate routing and packet−filter commands are in place. Masquerading is not required.

Unfortunately the 2.0.x−series kernels will not let us specify IP protocol 47 or 50 directly, so this firewall is less secure than it could be. If this is a problem for you, then install the IP Firewall Chains kernel patch or move to the 2.1.x or 2.2.x series kernel, where you can filter by IP protocol.

The firewall rules will look something like this:

```
# This section should follow your other firewall rules.
# Specify the acceptable clients explicitly for tighter security.
# Allow the IPsec ISAKMP traffic in and out.
ipfwadm −I −a accept −W eth1 −V 200.200.200.200 −P udp −S 199.0.0.2/32 500 −D 222.0.0.2/32 500
ipfwadm −O −a accept −W eth1 −V 200.200.200.200 −P udp −D 199.0.0.2/32 500 −S 222.0.0.2/32 500
ipfwadm −I −a accept −W eth1 −V 200.200.200.200 −P udp −S 199.0.0.3/32 500 −D 222.0.0.2/32 500
ipfwadm −O −a accept −W eth1 −V 200.200.200.200 −P udp −D 199.0.0.3/32 500 −S 222.0.0.2/32 500
# Allow the PPTP control channel in and out.
ipfwadm −I −a accept −W eth1 −V 200.200.200.200 −P tcp −S 199.0.0.2/32 −D 222.0.0.2/32 1723
ipfwadm −O −a accept −W eth1 −V 200.200.200.200 −P tcp −D 199.0.0.2/32 −S 222.0.0.2/32 1723
ipfwadm −I −a accept −W eth1 −V 200.200.200.200 −P tcp −S 199.0.0.3/32 −D 222.0.0.2/32 1723
ipfwadm −O −a accept −W eth1 −V 200.200.200.200 −P tcp −D 199.0.0.3/32 −S 222.0.0.2/32 1723
# Block all other TCP and UDP traffic from the internet.
# This is essentially a "default deny TCP/UDP" that
# only applies to the internet interface.
ipfwadm −I −a deny −W eth1 −V 200.200.200.200 −P tcp
ipfwadm −I −a deny −W eth1 −V 200.200.200.200 −P udp
# Specify the acceptable clients explicitly for tighter security.
# Note that this is too open since we're forced to
# specify "−P all" rather than "−P 47" or "−P 50"...
# Allow the PPTP data channel and IPsec ESP traffic in and out.
ipfwadm −I −a accept −W eth1 −V 200.200.200.200 −P all −S 199.0.0.2/32 −D 222.0.0.2/32
ipfwadm −0 −a accept −W eth1 −V 200.200.200.200 −P all −D 199.0.0.2/32 −S 222.0.0.2/32
```
<span id="page-24-0"></span>ipfwadm −I −a accept −W eth1 −V 200.200.200.200 −P all −S 199.0.0.3/32 −D 222.0.0.2/32 ipfwadm −O −a accept −W eth1 −V 200.200.200.200 −P all −D 199.0.0.3/32 −S 222.0.0.2/32 # Block all other traffic from the internet. # This is essentially a "default deny" that # only applies to the internet interface. ipfwadm −I −a deny −W eth1 −V 200.200.200.200

If you are installing firewall rules on forwarding and/or output, you will have do do something similar. The above example only covers VPN traffic; you will have to merge it into your existing firewall setup to allow any other traffic you need.

#### **3.10 ipfwadm setup for a Registered−IP VPN Client**

Setting up a registered−IP VPN client behind a Linux firewall is similar to setting up a registered−IP VPN server.

The firewall rules will look something like this:

```
# Allow the IPsec ISAKMP traffic out and in.
ipfwadm −O −a accept −W eth1 −V 200.200.200.200 −P udp −S 222.0.0.2/32 500 −D 199.0.0.1/32 500
ipfwadm −I −a accept −W eth1 −V 200.200.200.200 −P udp −D 222.0.0.2/32 500 −S 199.0.0.1/32 500
# Allow the PPTP control channel out and in.
ipfwadm −O −a accept −W eth1 −V 200.200.200.200 −P tcp −S 222.0.0.2/32 −D 199.0.0.1/32 1723
ipfwadm −I −a accept −W eth1 −V 200.200.200.200 −P tcp −D 222.0.0.2/32 −S 199.0.0.1/32 1723
# Block all other TCP and UDP traffic from the internet.
# This is essentially a "default deny TCP/UDP" that
# only applies to the internet interface.
ipfwadm −I −a deny −W eth1 −V 200.200.200.200 −P tcp
ipfwadm −I −a deny −W eth1 −V 200.200.200.200 −P udp
# Note that this is too open since we're forced to
# specify "−P all" rather than "−P 47" or "−P 50"...
# Allow the PPTP data channel and IPsec ESP traffic out and in
ipfwadm −O −a accept −W eth1 −V 200.200.200.200 −P all −S 222.0.0.2/32 −D 199.0.0.1/32
ipfwadm −I −a accept −W eth1 −V 200.200.200.200 −P all −D 222.0.0.2/32 −S 199.0.0.1/32
# Block all other traffic from the internet.
# This is essentially a "default deny" that
# only applies to the internet interface.
ipfwadm −I −a deny −W eth1 −V 200.200.200.200
```
[Next](VPN-Masquerade-HOWTO-4.html)[Previous](VPN-Masquerade-HOWTO-2.html)[Contents](#page-3-0)[Next](VPN-Masquerade-HOWTO-5.html)[Previous](VPN-Masquerade-HOWTO-3.html)[Contents](#page-4-0)

## <span id="page-25-0"></span>**4. Configuring the VPN client**

# **4.1 Configuring a MS W'95 or W'98 client**

1. Set up your routing so that the Linux firewall is your default gateway:

- 1. Open Control Panel/Network or right−click "Network Neighborhood" and click on Properties.
- 2. Click on the Configuration tab.
- 3. In the list of installed network components, double−click on the "TCP/IP −> whatever−NIC−you−have" line.
- 4. Click on the Gateway tab.
- 5. Enter the local−network IP address of your Linux firewall. Delete any other gateways.
- 6. Click on the "OK" button.
- 2. Test masquerading. For example, run "telnet my. isp.mail.server smtp" and you should see the mail server's welcome banner.
- 3. Install and configure the VPN software. For IPsec software follow the manufacturer's instructions. For MS PPTP:
	- 1. Open Control Panel/Network or right−click "Network Neighborhood" and click on Properties.
	- 2. Click on the Configuration tab.
	- 3. Click on the "Add" button, then double−click on the "Adapter" line.
	- 4. Select "Microsoft" as the manufacturer and add the "Virtual Private Networking Adapter" adapter.
	- 5. Reboot when prompted to.
	- 6. If you need to use strong (128−bit) encryption, download the strong encryption DUN update from the MS secure site at [http://mssecure.www.conxion.com/cgi−bin/ntitar.pl](http://mssecure.www.conxion.com/cgi-bin/ntitar.pl) and install it, then reboot again when prompted to.
	- 7. Create a new dial−up phonebook entry for your PPTP server.
	- 8. Select the VPN adapter as the device to use, and enter the PPTP server's internet IP address as the telephone number.
	- 9. Select the Server Types tab, and check the compression and encryption checkboxes.
	- 10. Click on the "TCP/IP Settings" button.
	- 11. Set the dynamic/static IP address information for your client as instructed to by your PPTP server's administrator.
	- 12. If you wish to have access to your local network while the PPTP connection is up, uncheck the "Use default gateway on remote network" checkbox.
	- 13. Reboot a few more times, just from habit... :)

#### <span id="page-26-0"></span>**4.2 Configuring a MS NT client**

Note: this section may be incomplete as it's been a while since I've installed PPTP on an NT system.

- 1. Set up your routing so that the Linux firewall is your default gateway:
	- 1. Open Control Panel/Network or right−click "Network Neighborhood" and click on Properties.
	- 2. Click on the Protocols tab and double−click on the "TCP/IP" line.
	- 3. Enter the local−network IP address of your Linux firewall in the "Default Gateway" box.
	- 4. Click on the "OK" button.
- 2. Test masquerading. For example, run "telnet my. isp.mail.server smtp" and you should see the mail server's welcome banner.
- 3. Install and configure the VPN software. For IPsec software follow the manufacturer's instructions. For MS PPTP:
	- 1. Open Control Panel/Network or right−click "Network Neighborhood" and click on Properties.
	- 2. Click on the Protocols tab.
	- 3. Click on the "Add" button, then double−click on the "Point−to−Point Tunneling Protocol" line.
	- 4. When it asks for the number of Virtual Private Networks, enter the number of PPTP servers you could possibly be communicating with.
	- 5. Reboot when prompted to.
	- 6. If you need to use strong (128−bit) encryption, download the strong encryption PPTP update from the MS secure site at [http://mssecure.www.conxion.com/cgi−bin/ntitar.pl](http://mssecure.www.conxion.com/cgi-bin/ntitar.pl) and install it, then reboot again when prompted to.
	- 7. Create a new dial−up phonebook entry for your PPTP server.
	- 8. Select the VPN adapter as the device to use, and enter the PPTP server's internet IP address as the telephone number.
	- 9. Select the Server Types tab, and check the compression and encryption checkboxes.
	- 10. Click on the "TCP/IP Settings" button.
	- 11. Set the dynamic/static IP address information for your client as instructed to by your PPTP server's administrator.
	- 12. If you wish to have access to your local network while the PPTP connection is up, see  $\overline{MS}$ [Knowledge Base article Q143168](http://support.microsoft.com/support/kb/articles/q143/1/68.asp) for a registry fix. (*Sigh*.)
	- 13. Make sure you reapply the most recent Service Pack, to ensure that your RAS and PPTP libraries are up−to−date for security and performance enhancements.

[Next](VPN-Masquerade-HOWTO-5.html)[Previous](VPN-Masquerade-HOWTO-3.html)[Contents](#page-4-0)[Next](VPN-Masquerade-HOWTO-6.html)[Previous](VPN-Masquerade-HOWTO-4.html)[Contents](#page-4-0)

# <span id="page-27-0"></span>**5. Troubleshooting**

# **5.1 Testing**

To test VPN Masquerade:

- 1. Bring up your ISP connection from your Linux box and verify that it still works properly.
- 2. Verify that regular masquerading still works properly by, for example, trying to browse a Web site or access an FTP server from a masqueraded box on your local network.
- 3. PPTP: Verify that you have masquerading of the PPTP control channel properly configured: try to telnet from the PPTP client system to port 1723 on your PPTP server. Don't expect to see anything, but if you get a timeout or an error saying the connection failed, take a look at the masquerade rules on your Linux box to ensure that you are indeed masquerading traffic from your PPTP client to TCP port 1723 on your PPTP server.
- 4. PPTP: Attempt to establish a PPTP connection. I recommend you also run RASMON if it is available, as this will give you a minimal amount of information about the status of the connection. If you establish a PPTP connection on the first try, congratulations! You're done!
- 5. IPsec: Attempt to establish an IPsec connection.

# **5.2 Possible problems**

There are several things that may prevent a VPN session from being established. We'll work through them going from the client to the server and back again. We will assume you're using a Windows−based client for the examples, as that's the most common case.

- 1. Connect information: the "telephone number" in the VPN dialup configuration must be the Internet IP address of the VPN server, or the IP address of the firewall if the server is being masqueraded.
- 2. PPTP and strong encryption: unless both client and server have the 128−bit NDISWAN.SYS or W'95/'98 PPTP software, you will not be able to establish a strongly−encrypted session. Unfortunately in my experience this problem does not generate any obvious error messages, it just keeps trying and trying and trying... The strong encryption update can be obtained from the Microsoft secure site URL given int he "Configuring a MS Client" section.

This may also affect IPsec clients, if they use the MS−supplied encryption libraries rather than using their own libraries.

3. Routing: verify that the default route on your VPN client is pointing at the Linux masquerade box. Run the route print command and look for an 0.0.0.0 entry.

If other masqueraded services (such as HTTP, FTP, IRC, etc.) work from your VPN client system then this probably is not the problem.

4. Masquerading: there are two parts to the VPN session.

For IPsec, the authentication and key exchange service (ISAKMP), which is a normal UDP session to port 500 on the remote IPsec host, must be configured for masquerading as you would any other UDP service (such as DNS).

For PPTP, the control channel, which is a normal TCP session to port 1723 on the PPTP server, must be configured for masquerading as you would any other TCP service (such as HTTP).

The encrypted data channel in IPsec is carried over ESP, IP protocol 50. The encrypted data channel in PPTP is carried over GRE, IP protocol 47. (Note that these are *not* TCP or UDP port numbers!) Since the 2.0 Linux kernel only lets you specify TCP, UDP, ICMP and ALL IP protocols when creating masquerade rules, you must also masquerade ALL protocol traffic if you are masquerading only specific services. If you are masquerading everything, you don't need to worry about this.

In order to isolate the firewall rules from the kernel masquerade code, try establishing a VPN connection with your firewall completely open, then if it works, tighten the firewall rules.

2.0.x ipfwadm completely open firewall:

ipfwadm −I −p accept ipfwadm −O −p accept ipfwadm −F −a accept −m

2.2.x ipchains completely open firewall:

ipchains −P input ACCEPT ipchains −P output ACCEPT ipchains −P forward MASQ

Do *not* leave your firewall completely open for any longer than it takes to prove that a masqueraded VPN connection can be established!

5. Intermediary hops and the Internet: All routers between your Linux firewall and the remote IPsec host must forward packets carrying IP protocol 50. All routers between your Linux firewall and the PPTP server must forward packets carrying IP protocol 47. If you had IPsec or PPTP working when your VPN client system directly dialled your ISP then this probably is not the problem.

To isolate whether an intermediary hop is blocking GRE traffic, use a patched traceroute to trace the progress of GRE packets. See the resources section for information on the traceroute patch. A similar patch for ESP is in the works.

- 6. The remote firewall: the firewall at the server end must allow a system with the IP address assigned to your Linux box by your ISP to connect to port 500/udp on the IPsec host or port 1723/tcp on the PPTP server. If you had the VPN working when your VPN client system directly dialled your ISP then this probably is not the problem.
- 7. The server firewall and ESP: the IPsec encrypted data is carried over IP protocol 50. If the firewall the remote IPsec host is behind does not forward ESP traffic in both directions, IPsec will not work.

#### 5. Troubleshooting 26

<span id="page-29-0"></span>Again, if you had IPsec working when your IPsec client system directly dialled your ISP then this probably is not the problem.

- 8. The server firewall and GRE: the PPTP data channel is carried as a GRE−encapsulated (IP protocol 47) PPP session. If the firewall your PPTP server is behind does not forward GRE traffic in both directions, PPTP will not work. Again, if you had PPTP working when your PPTP client system directly dialed your ISP then this probably isn't the problem.
- 9. The patch: If your IPsec client successfully authenticates you but cannot establish a network connection, the patch may not be masquerading ESP traffic properly. If your PPTP client establishes the control channel (RASMON beeps and the little telephone lights up) and sends GRE traffic (the upper light in RASMON blinks) but gets no GRE traffic back (the lower light in RASMON does not blink in response) the patch may not be masquerading GRE traffic properly.

Look in /var/log/messages for log entries showing that VPN traffic was seen. Turning on VPN debugging may help you to determine whether or not the patch is at fault. Also run a sniffer on your internet connection and look for outbound VPN traffic *(see below)*.

10. Multiple clients: the older PPTP patch does NOT support masquerading of multiple PPTP clients attempting to access the *same* PPTP server. If you're trying to do this, you should take a look at your network design and consider whether you should set up a PPTP router for your local clients. The 2.0 patch incorporates Call−ID masquerading, which allows multiple simultaneous sessions. *Note:* do not enable PPTP Call−ID masquerade if you are masquerading a PPTP Server. At the current time this will prevent the server's outbound traffic from being masqueraded.

# **5.3 Troubleshooting**

Most problems can be localized by running a packet sniffer (e.g. tcpdump with the -v option) on your VPN firewall. If everything is working properly, you'll see the following traffic:

• Client local network:

IPsec: UDP (destination UDP port 500) and ESP (IP protocol 50) traffic from your IPsec client local network IP to the remote IPsec host's Internet IP. If you don't see this, your IPsec client is misconfigured.

PPTP: TCP (destination TCP port 1723) and GRE (IP protocol 47) traffic from your PPTP client local network IP to the PPTP server's Internet IP. If you don't see this, your PPTP client is misconfigured.

- ISP side of client firewall: UDP and ESP or TCP and GRE traffic from the client firewall Internet IP (remember − we're masquerading) to the VPN server's Internet IP. If you don't see this, your masquerade is misconfigured or the patch isn't working.
- ISP side of server firewall: UDP and ESP or TCP and GRE traffic from the client Internet IP to the VPN server's Internet IP. If you don't see this, the Internet is down :) or some intermediary is blocking ESP or GRE traffic.
- Boundary network (DMZ) side of server firewall: UDP and ESP or TCP and GRE traffic from the client internet IP to the server IP. If you don't see this, check your firewall rules for forwarding UDP port 500 and IP protocol 50 or TCP port 1723 and IP protocol 47, and the configuration of

ipportfw and ipfwd if you're masquerading the server.

- <span id="page-30-0"></span>• Boundary network side of server firewall: UDP (source port 500) and ESP or TCP (source port 1723) and GRE traffic from the VPN server IP to the client internet IP. If you don't see this, check the VPN server configuration, including the packet filtering rules on the VPN server.
- ISP side of server firewall: UDP and ESP or TCP and GRE traffic from the VPN server IP (or firewall IP if the server is masqueraded) to the client internet IP. If you don't see this, check your firewall rules for forwarding UDP port 500 and IP protocol 50 or TCP port 1723 and IP protocol 47.
- ISP side of client firewall: UDP and ESP or TCP and GRE traffic from the VPN server IP to the client firewall internet IP. If you don't see this, the Internet is acting up again.
- Client local network: UDP and ESP or TCP and GRE traffic from the VPN server internet IP to the VPN client local network IP. If you see the UDP traffic but not the ESP traffic, or the TCP traffic but not the GRE traffic, the patch isn't working or wasn't properly installed.

You may find it helpful to turn on VPN debugging and recompile your kernel. Add the following to /etc/syslog.conf

```
# debugging
*.=debug /var/log/debug
```
and watch /var/log/messages and /var/log/debug for log messages about the VPN traffic. Note that logging − especially verbose logging − will cause a great deal of disk activity and will cause the log files to grow very large very quickly. Don't turn on debugging unless you need to, and turn it off when you're done.

# **5.4 MS PPTP Clients and domain−name issues**

Thanks to Charles Curley  $\leq$ ccurley @trib.com> for the following:

If you use PPTP (Point to Point Tunneling Protocol) to access a Microsoft Networking (SMB) environment and have your own Microsoft Networking environment in your local private network (Samba or Windows), give your local workgroup a name that does not show up in the remote environment. The reason is that while your PPTP client is logged into the remote environment, it will see the remote environment's domain name servers, and will only see the remote computers in that workgroup.

You should avoid the lazy option. Microsoft ships Windows set up for a default workgroup name of WORKGROUP. Some people will be lazy and accept that as their workgroup when they set up their computers. So there is a good chance that the remote environment will have a workgroup called WORKGROUP, administrators willing or not.

I think that this will apply regardless of the VPN in use, as name services aren't dependent on the transport. If your client(s) can see the WINS servers on the remote network then you may experience this, PPTP or no PPTP.

# <span id="page-31-0"></span>**5.5 MS PPTP Clients and Novell IPX**

If you're having trouble with IPX traffic over your PPTP link, please see sections 3.5 and 5.2 in this MS Knowledge Base article: <http://support.microsoft.com/support/kb/articles/q154/0/91.asp>

Thanks to David Griswold  $\leq$ dgriswol@ix.netcom.com>

## **5.6 MS network password issues**

When you are using a VPN to access a MS network you should remember that you will have to provide two different authentication tokens − one to connect to the VPN server (the VPN password) and the other to access resources on the remote network once the connection is established (the network password).

The VPN password – the username and password you enter into your VPN client when initiating the call to the VPN server − is only used by the VPN server to grant you permission to connect to the network via the VPN. It isn't used for anything else once you're connected.

The VPN password is *not* used to prove your identity to other computers on the remote network. You must provide another username/password pair − your network password − for that.

There are two ways to supply a network password. Your network password may be the same username/password pair you supplied when logging onto the local network when you started your computer up. If it is different, you can configure your VPN client to ask you for your network password for the remote network once the VPN connection is established.

If you are successfully connecting to the VPN server but you cannot access any of the resources provided by the remote network, then you aren't providing a valid network username/password pair for the remote network. Verify that the username and password for your local network will also work on the remote network, or set your VPN client to prompt you for a username and password for use on the remote network and "log on" to the remote network once the VPN connection is established.

# **5.7 If your IPsec session always dies after a certain amount of time**

If you're having trouble with your IPsec tunnel regularly dying, particularly if checking the system logs on the firewall shows that ISAKMP packets with "zero cookie" values are being seen, here's what's happening:

Earlier versions of the IPsec Masq patch did not change the timeout for masq table entries for ISAKMP UDP packets. The masq table entries for the ISAKMP UDP traffic would time out fairly quickly (relative to the data channel) and be removed; if the remote IPsec host then decided to initiate rekeying before the local IPsec host did, the inbound ISAKMP traffic for the rekey couldn't be routed to the masqueraded host. The rekey traffic would be discarded, the remote IPsec host would think the link had failed, and the connection would eventually be terminated.

<span id="page-32-0"></span>The 2.0.36 patch has been modified to increase the timeout on ISAKMP UDP masq table entries. Get the current version of the patch, available via the sites given in the Resources section, and repatch and recompile your kernel.

Also verify that your IPsec Masq Table Lifetime parameter is configured to be the same as or slightly longer than your rekey interval.

[Next](VPN-Masquerade-HOWTO-6.html)[Previous](VPN-Masquerade-HOWTO-4.html)[Contents](#page-4-0) Next [Previous](VPN-Masquerade-HOWTO-5.html)[Contents](#page-4-0)

### **6. IPsec masquerade technical notes and special security considerations**

### **6.1 Limitations and weaknesses of IPsec masquerade**

Traffic that uses the AH protocol *cannot* be masqueraded. The AH protocol incorporates a cryptographic checksum across the IP addresses that the masquerade gateway cannot correctly regenerate. Thus, all masqueraded AH traffic will be discarded as having invalid checksums.

IPsec traffic using transport−mode ESP also cannot be reliably masqueraded. Transport mode ESP essentially encrypts everything after the IP header. Since, for example, the TCP and UDP checksums include the IP source and destination addresses, and the TCP/UDP checksum is within the encrypted payload and thus cannot be recalculated after the masquerade gateway alters the IP addresses, the TCP/UDP header will fail the checksum test at the remote gateway and the packet will be discarded. Protocols that do not include information about the source or destination IP addresses may successfully use masqueraded transport mode.

Apart from these limitations, IPsec masquerade is secure and reliable when only one IPsec host is being masqueraded at a time, or when each masqueraded host is communicating with a different remote host. When more than one masqueraded host is communicating with the same remote host, a few weaknesses show up:

• Transport−mode communications are subject to collisions.

If two or more masqueraded hosts are using transport mode to communicate with the same remote host, and the security policy of the remote host permits multiple transport−mode sessions with the same peer, it is possible for sessions to experience collisions. This happens because the IP address of the *masquerading gateway* will be used to identify the sessions, and any other identifying information cannot be masqueraded because it is within the encrypted portion of the packet.

If the remote host's security policy does not permit multiple transport−mode sessions with the same peer, the situation is even worse: the more−recently−negotiated transport mode session will likely completely take over *all* of the traffic from the older session, causing the older session to "go dead". While the established sessions from the older transport−mode IPsec session may be quickly reset if the remote host isn't expecting to receive the traffic, at least one packet of information will be sent to the wrong host. This information will probably be discarded by the recipient, but it will still be sent.

*Thus, a transport−mode collision may result in leaking of information between the two sessions or termination of one or both sessions.* Using IPsec in transport mode via a masquerading gateway is *not recommended* if there is the possibility that other transport mode IPsec sessions will be attempted via the same masquerading gateway to the same remote IPsec host.

IPsec using tunnel mode with extruded network addressing (where the masqueraded IPsec host is assigned an IP address from the remote host's network) is *not* subject to these problems, as the IP addresses assigned from the remote network will be used to identify the sessions instead of using the IP address of the masquerading host.

• ISAKMP communications are subject to cookie collisions.

If two or more masqueraded hosts establishing a session to the same remote host happen to select the same initiator cookie when initiating ISAKMP traffic, the masquerading gateway will route all of the ISAKMP traffic to the second host. There is a 1 in  $2^64$  (i.e. very small) chance of this collision happening for each host, at the time of establishing the initial ISAKMP connection.

Correcting this requires including the responder cookie in the key used to route inbound ISAKMP traffic. This modification will be incorporated into IPsec masquerade for the 2.2.x kernel, and the short window between the time the masqueraded host initiates the ISAKMP exchange and the remote host responds is covered by discarding any new ISAKMP traffic that would collide with the current outstanding traffic. This modification will be backported to the 2.0.x code soon.

• There may be a collision between SPI values on inbound traffic.

Two or more masqueraded IPsec hosts communicating with the same remote IPsec host may negotiate to use the same SPI value for inbound traffic. If this happens the masquerading gateway will route all of the inbound traffic to the first host to receive any inbound traffic using that SPI. The possibility of this happening is about 1 in 2^32 for each outstanding ESP session, and may occur on any rekey.

Since the SPI values refer to different SAs having different encryption keys the first host will not be able to decrypt the data intended for the other hosts, so no data leakage will occur. There is no way for the masquerading gateway to detect or prevent this collision. The only way to prevent this collision is for the remote IPsec host to check the SPI value proposed by the masqueraded host to see if that SPI value is already in use by another SA from the same IP address. It is not likely that this will be done, since it imposes more overhead on an already expensive operation (the rekey) to benefit a small percentage of users in case of a relatively rare event.

• Inbound and outbound SPI values may be misassociated.

This is discussed in detail in the next section.

The 2.2.x code by default prevents the establishment of multiple connections to the same remote host. If the weaknesses exposed by multiple connections to the same remote host are acceptable, you can enable "parallel <span id="page-34-0"></span>sessions".

# **6.2 Proper routing of inbound encrypted traffic**

The portion of the ISAKMP key exchange where the ESP SPI values are communicated is encrypted, so the ESP SPI values must be determined by inspection of the actual ESP traffic. Also, the outbound ESP traffic does not contain any indication of what the inbound SPI will be. This means there is no perfectly reliable way to associate inbound ESP traffic with outbound ESP traffic.

IPsec masq attempts to associate inbound and outbound ESP traffic by serializing initial ESP traffic on a by−remote−host basis. What this means is:

- If an outbound ESP packet with an SPI value that has not previously been seen (or whose masquerade table entry has expired) is received (which shall hereafter be called an "initial packet"), a masquerade table entry for that SourceAddr+SPI+DestAddr combination is created. It is marked as "outstanding", that is, no inbound ESP traffic has been received for it yet. This is done by setting the "inbound SPI" value in the masq table entry to zero, which is a value reserved for uses such as this. This will happen at the initiation of a new ESP connection and at regular intervals when an existing ESP connection rekeys.
- As long as the masq table entry is outstanding, no other initial ESP packets for the *same remote host* will be processed. The packets are immediately discarded, and a system log entry is made saying the traffic is temporarily blocked. This also applies to initial traffic from the same masqueraded host going to the same remote host if the SPI values differ. Traffic to other remote hosts, and traffic where both SPI values are known ("established" traffic) is not affected by this.
- This could easily lead to a Denial of Service of the remote host, so this outstanding ESP masq table entry is given a short lifetime, and only a limited number of retries of the same traffic are allowed. This permits round−robin access to the remote host if several masqueraded hosts are attempting to initialize simultaneously and responses aren't coming back very quickly, for example due to network congestion or a slow remote host. The retry limitation begins once there is a collision, so the masqueraded IPsec host can wait as long as necessary for a reply until there's a need for serialization.
- When an ESP packet from the outstanding remote host is received and the SPI value does not appear in any masq table entry, it is assumed that the packet is the response to the outstanding initial packet. The SPI value is stored in that masq table entry, thus associating the SPI values, and the inbound ESP traffic is routed to the masqueraded host. At this point another initial packet for the remote server may be processed.
- Any ESP traffic with a zero SPI value is discarded as invalid, per the RFC requirements.

There are several ways this can fail to associate traffic properly:

• Network delays or a slow remote host can cause the response to the first initial packet to be delayed long enough that the init masq table entry expires and a different masqueraded host is given a chance

#### Linux VPN Masquerade HOWTO

to initialize. This could cause the response to be associated with the wrong outbound SPI, which would cause inbound traffic to be routed to the wrong masqueraded host. If this happens the masqueraded host receiving the traffic in error will discard it because it has an unexpected SPI value, and everybody will eventually time out, rekey and try again. This can be addressed by editing  $\sqrt{\text{usr}/\text{src}}/$ linux/net/ipv4/ip\_masq.c and increasing the INIT lifetime or the number of INIT retries permitted, at the cost of increasing the blocking (and DoS) window.

- Sessions idle or semi−idle (with infrequent inbound traffic and no outbound traffic) for a long period of time may be idle long enough for the masq table entry to expire. If the remote host sends traffic to an established yet expired session while an outstanding init to the same remote host is underway, the traffic may be misrouted for the same reason as described above. This can be addressed by making sure the IPsec Masq Table Lifetime kernel configuration parameter is slightly longer than the rekey interval, which is the longest time any given SPI pair will be used. The problem here is that you may not know all of the rekey intervals if you're masquerading for many remote servers, or some may have their rekey intervals set to unreasonably high values, such as several hours.
- If there is a delay between a rekey and the transmission of outbound ESP traffic using the new SPI, and during this delay inbound ESP traffic using the new SPI is received, there will be no masq table entry describing how to route the inbound traffic. If another masqueraded host has a pending init with the same remote host, the traffic will be misassociated. Note that serialization of ESP initial traffic *does not* affect ISAKMP rekey traffic.

The best solution is to have some way to preload the masq table with the properly associated out−SPI/in−SPI pair or some other mapping of remote\_host + inbound\_SPI to masqueraded\_host. This cannot be done by inspecting the ISAKMP key exchange, as it is encrypted. It may be possible to use RSIP (a.k.a. Host−NAT) to communicate with the masqueraded IPsec host and request notification of SPI information once it has been negotiated. This is being investigated. If something is done to implement this it will be done no sooner than the 2.3.x series, as RSIP is a fairly complex client/server NAT protocol.

When an inbound ESP packet with a new SPI is received the masquerading firewall attempts to guess which masqueraded host(s) the unassociated inbound traffic is intended for. If the inbound ESP traffic is not matched to an established session or a pending session initialization, then the packet is sent to the masqueraded host(s) who most recently rekeyed with that remote host. The "incorrect" masqueraded hosts will discard the traffic as being improperly encrypted, and the "correct" host will get its data. When the "correct" host responds, the normal ESP init serialization process occurs.

Next [Previous](VPN-Masquerade-HOWTO-5.html)[Contents](#page-4-0)